## **Excel: Seitenlayout übernehmen**

Problem: Kann man das Seitenlayout (Seitenrand, -ausrichtung, Kopf- und Fusszeile) von einer Excel-Arbeitsmappe in eine andere übernehmen? Lösung: Sie haben in Ihrer Arbeitsmappe für die enthaltene Tabelle die Seite so eingerichtet, wie Sie diese haben wollen, z. B. mit «A4 quer» und genau der gewünschten Kopf- und Fusszeile. Jetzt sollen auch andere Tabellen dieselben Einstellungen bekommen. Und zwar subito!

Es ist so einfach: Öffnen Sie beide Arbeitsmappen, nämlich jene, die das gewünschte Format enthält, und die andere, der Sie es überstülpen wollen. Rufen Sie in der Ursprungsmappe via Reiter Seitenlayout das Kontrollelement Seite einrichten auf. Das ist im Menübandbereich Seite einrichten das unscheinbare Element in der unteren rechten Ecke, Bild 7.

Ist die Dialogbox Seite einrichten erschienen, können Sie diese auch gleich wieder mit OK schliessen. Denn damit legen Sie

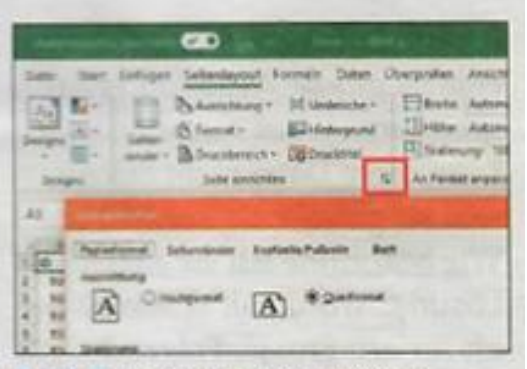

**Bild 7: Rufen Sie den Dialog** Seite einrichten auf

die darin enthaltenen Einstellungen in eine Art Zwischenspeicher. Und das ist der springende Punkt. Wechseln Sie zur Arbeitsmappe, die ebenfalls dasselbe Format erhalten soll. Drücken Sie die Funktionstaste F4 für Befehl wiederholen. Fertig! Gehen Sie zu Datei/Drucken und schauen Sie, wie die Arbeitsmappe jetzt gestaltet ist. Sie hat Seitenausrichtung, Seitenränder sowie Kopf- und Fusszeilen übernommen. Falls die Ziel-Mappe mehrere Tabellenblätter hat, die alle ebenfalls dasselbe Format bekommen sollen, markieren Sie vor dem Drücken von F4 einfach alle Blätter.